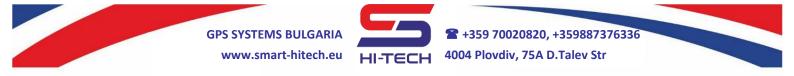

# **GSM DIALING MODULE FOR REMOTE CONTROL**

# **Quick start installation**

All settings can be made with <u>Smart Dialer Service Tool</u> via PC and a standard micro USB cable. <u>Smart Dialer Service Tool</u> is a completely free software-programming tool and is available for download from our website:

#### www.smart-hitech.eu

Another way to make all the settings is via smartphone application or web browser through the *Cloud* system. In order to do this, the connection to the *Cloud* has to be establish first.

Except the upper methods, the manual setup via SMS commands to the SIM card inserted into the module is also available and will be use in this guide. Full description of all SMS commands can be found in the complete user manual, also available from our website.

We will use the SMS setup commands in this quick installation guide. It is very useful way in case we do not have a PC or the inserted SIM card does not support mobile data.

#### ATTENTION!

To send a correct setup SMS, the following order must be keep:

## t1,+44xxxxxxxx or t1,0044xxxxxxxx

Where the first part is the country code and **xxx**... are the digits of the phone number without the leading zeros.

**Example**: a phone number 0888 123456 shall be sent in the SMS body as:

#### t1,+359888123456 or t1,00359888123456

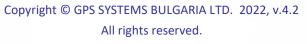

GPS SYSTEMS BULGARIA www.smart-hitech.eu HI-TECH 4004 Plovdiv, 75A D.Talev Str

## Installation steps:

 Open the device box and insert the SIM card into the holder as shown in the picture below. Make sure the PIN code was disable before that. The SIM card have to be with allowed voice and SMS services. It has to be with mobile internet included in order to connect to the *Cloud* system.

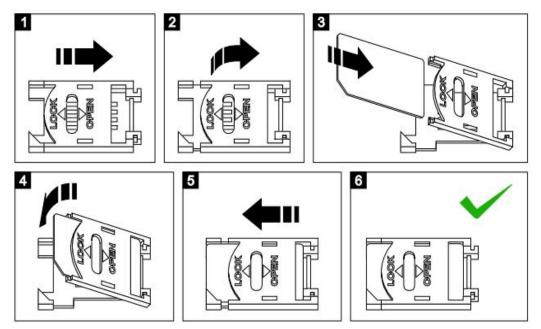

- **2.** Connect the GSM antenna to the module.
- **3.** Power up the module from a regulated 12VDC/1A power supply or other suitable power source. Typical wiring diagrams are available at the bottom of each module's box.
- **4.** After powering on the module, it will need up to 1 minute to connect to GSM network. The connection is successful after blinking of module's internal LED is change from fast to slow.
- **5.** To program the **main** (service) number, following SMS have to be sent to the module: **t1**, +44xxxxxxxx (where the first part is the country code and the **xxx**... are the digits of the main service number).

For example: a phone number 0888 123456 shall be sent in the SMS body as t1,+44888123456

**6.** If the module receives the sent SMS successfully, it will reply you back with confirmation.

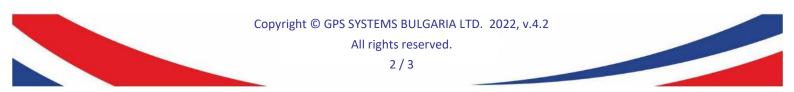

 GPS SYSTEMS BULGARIA
 TECH

 www.smart-hitech.eu
 HI-TECH

 4004 Plovdiv, 75A D.Talev Str

- 7. In order to make a full run test, press and hold the TEST button for 3 seconds. The LED indicator will start to blink and the module will start to dial the main number. The test will complete successfully when a call to this number is made.
- 8. To setup the triggering of output 1 after a phone call, the following SMS have to be sent: call,out,t1 To test this functionality, make a call to the inserted SIM card. The output will change its state and will activate an external relay, if it is connected.
- **9.** In order to enable the module's connection to the cloud system, you have to enable the *IoT Cloud* checkbox in the *Smart Dialer Service Tool* via PC. There settings for *GPRS APN*, *GPRS Username* and *GPRS Password* that have to be filled in also. The mobile operator provides these settings.

If you have no access to a PC, the following SMS can be send to enable the cloud connection:

### cloud,on,APN,USER,PASSWORD

Where for *APN*, *USER* and *PASSWORD* are the GPRS settings provided by the mobile operator for the used SIM card.

**10.** Close the device box and mount it on a suitable place.

### **ATTENTION:**

If the SIM card inserted is not allow to send SMS, then you will not be able to receive any replies from the module. As a backup option, the SMS delivery notification can be use. It has to be allow in the sending phone before that.

If the primary number has not been send correctly or is not available any more, the only way to change or remove it is to reset the module to the factory settings.

For any additional features, visit our website and download the complete user manual: <u>www.smart-hitech.eu</u>

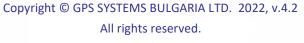